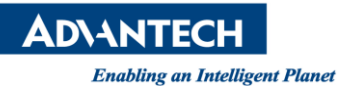

# **Advantech SE Technical Share Document**

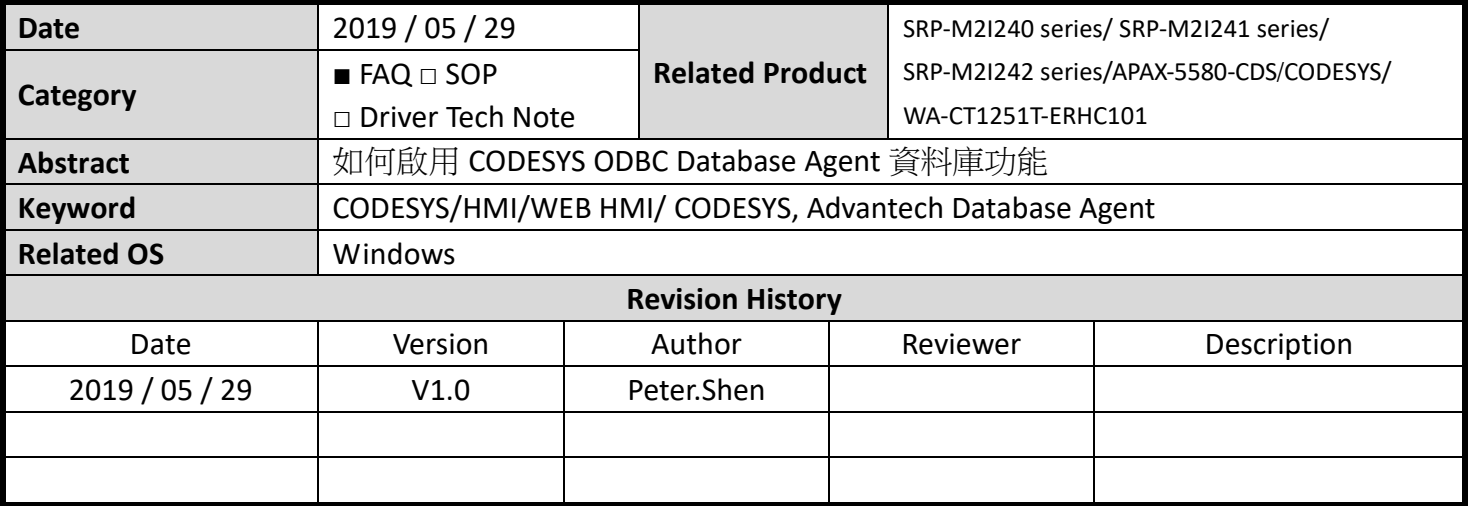

## **Problem Description:**

本章節將快速指導如何使用研華資料庫功能與 PLC 程式。

## **Architecture:**

本章節介紹了研華數據庫代理和示例程序。 Advantech 數據庫代理安裝在 IPC 上。 當用戶在 IEC 程 序中使用 Advantech 數據庫功能塊,然後下載到 RTE。 研華數據庫代理將通過 ODBC 管理器發送 SQL 命令。

此案例使用"txt 數據庫"來演示此功能。 它比其他復雜的數據庫(MySQL ...)更容易實現。 在這裡使 用的 ODBC 驅動程序"Microsoft Text Driver"可以將數據輸出到 txt 數據庫, 但只支持在本地計算機中寫 入 txt 數據庫。 因此,此應用程序的架構如下圖所示。 數據庫服務器,RTE 和 Advantech 數據庫代理都 安裝在 IPC 中。

應建立兩個部分,Advantech 數據庫代理到數據庫服務器和 RTE 到研華數據庫代理。

首先將 Advantech 數據庫代理建立到數據庫服務器,然後將 RTE 連接到 Advantech 數據庫代理。

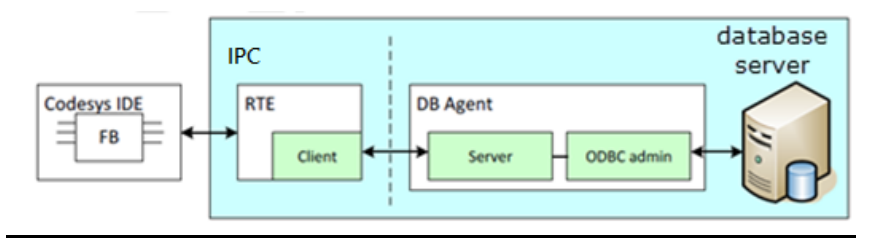

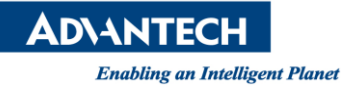

#### **Brief Solution - Step by Step:**

- 1. 在 IPC 中安裝 Advantech Database Agent 數據庫代理
- 2. 打開 Advantech Database Agent 並選擇 ODBC Admin

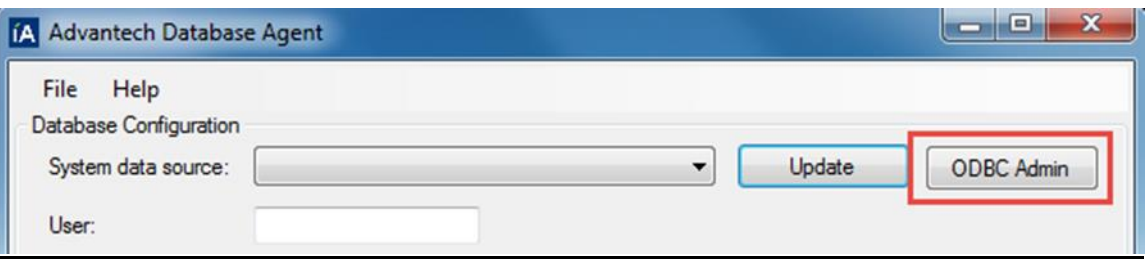

3.添加"Microsoft Text Driver"並在 System DSN Page 上選擇"txt database"的位置。 然後按 OK 以 完成 ODBC Admin 的設置

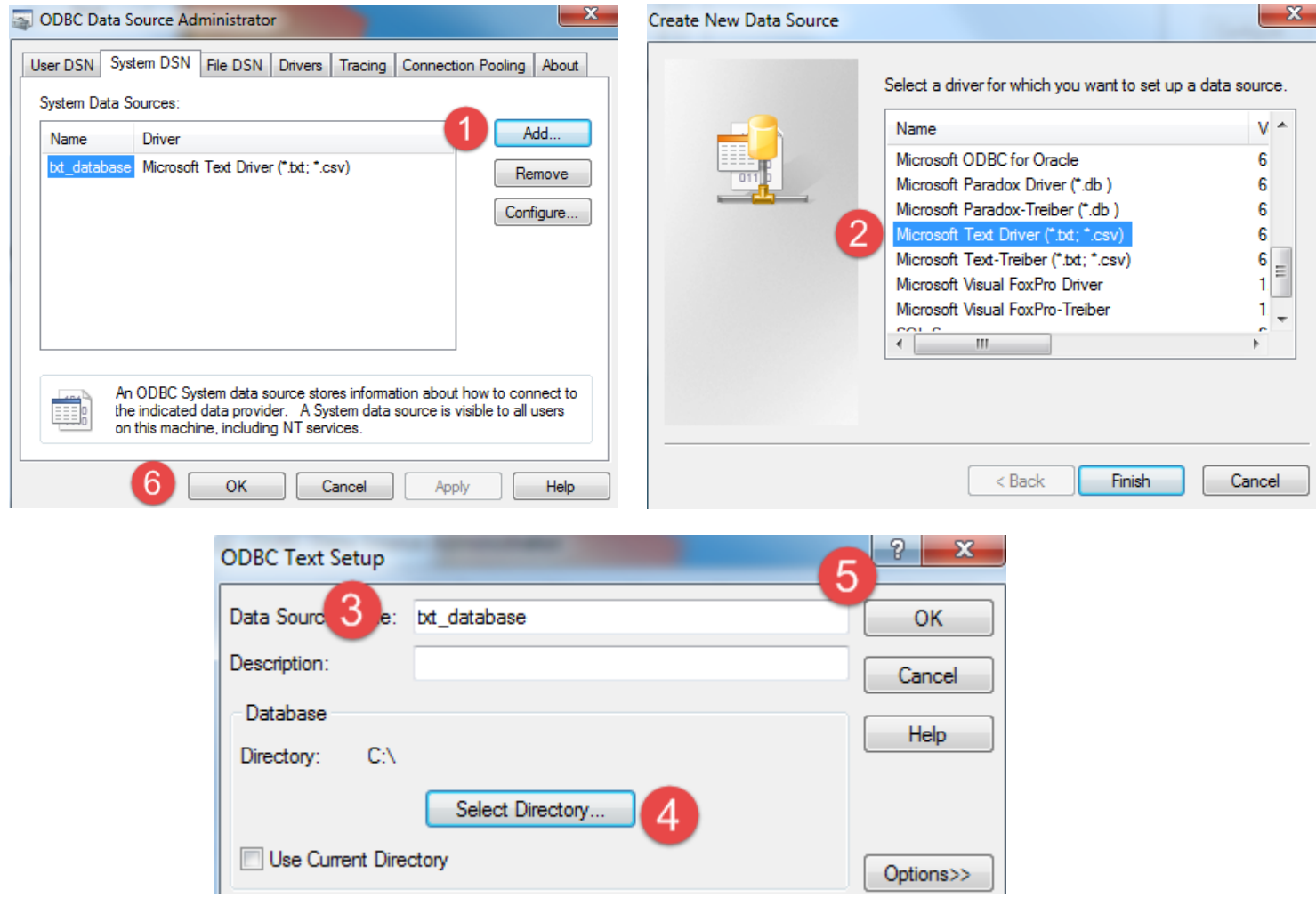

4. Click "更新"以導入剛剛創建的系統 DSN, 並在列表中選擇它.

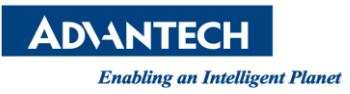

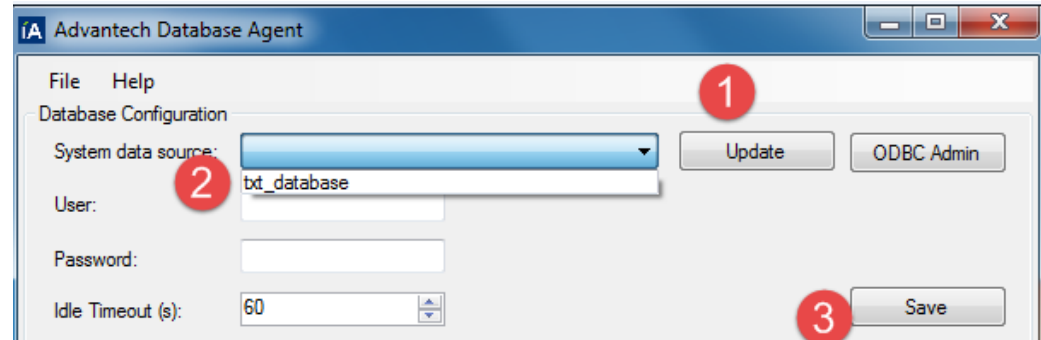

- 5. 到"txt 數據庫和創建"table1.txt"的位置是"txt 數據庫"。
- 6. 打開它並首先創建字段。 分隔符","用於分隔每個字段.

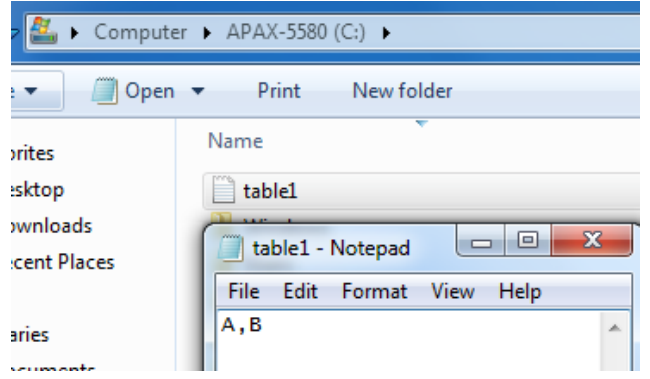

7. 使用 Advantech Database Agent 的 INSERT / SELECT 命令驗證 ODBC 驅動程序和數據庫之間的進程。

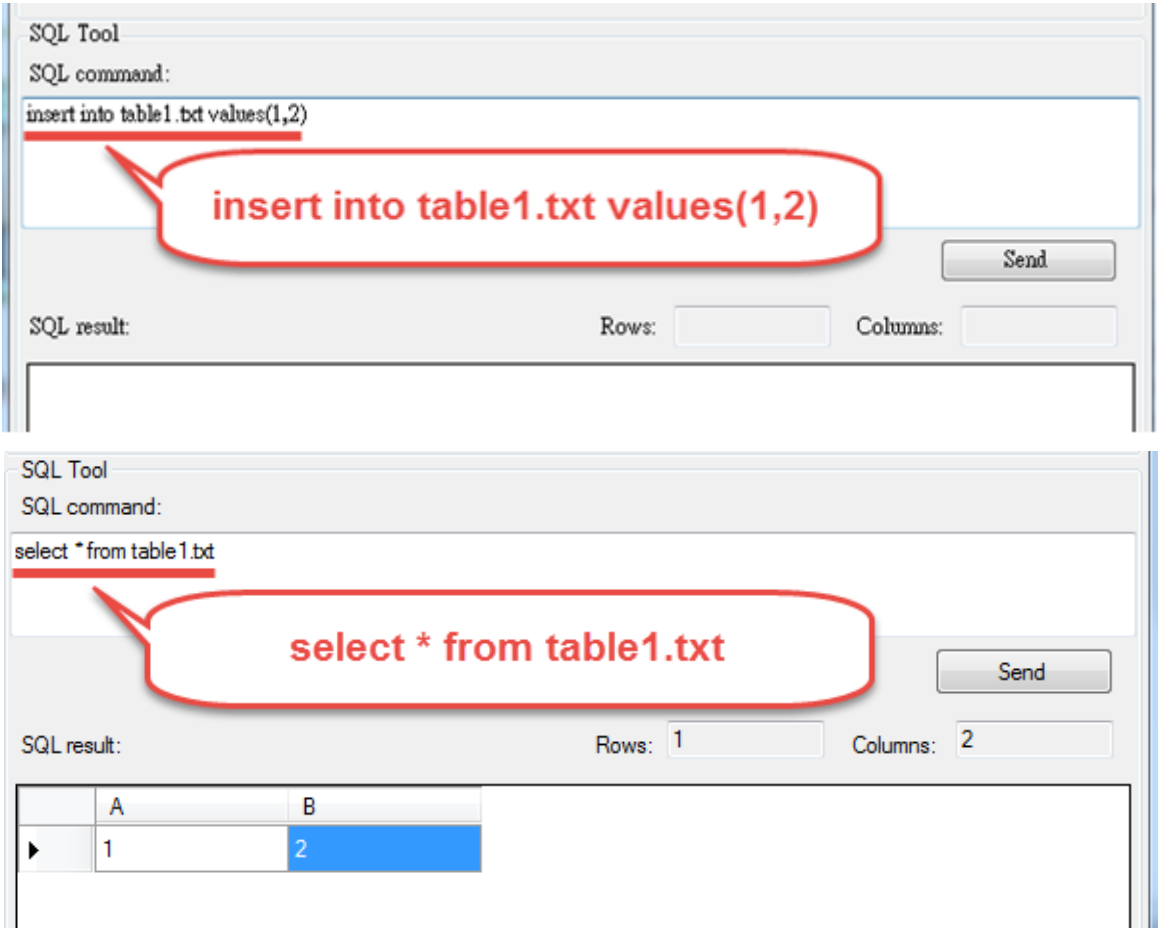

如果"SQL 反饋"將顯示您剛剛插入的值。 這意味著 Agent, ODBC 驅動程序和數據庫服務器之 間的過程是有效的。 下一步是執行研華數據庫示例程序。 程序員在將其下載到 RTE 之前需要設 置一些變量。

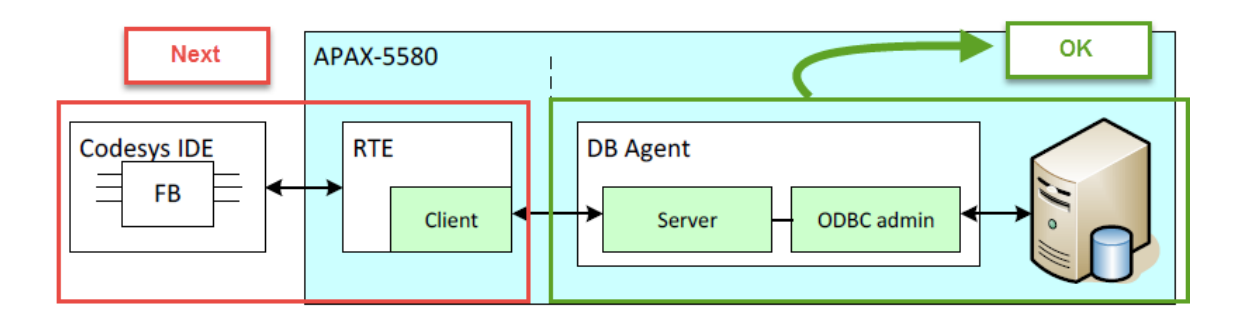

8. 於 CODESYS IDE 安裝 Advantech CODESYS ADD ON, 開啟範例專案 "Advantech\_Database\_sample.projectarchive" (範例路徑 ~/{usermame}/Advantech Database.)

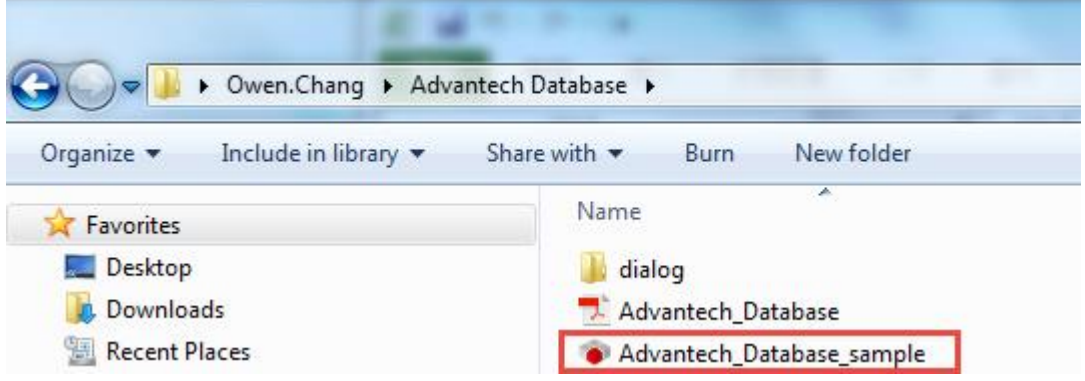

9. 首先介紹 POU\_INSERT 示例任務。 任務 POU\_INSERT 的主要目的是將數據插入數據庫。 在示例 代碼中,應注意三個值, sTableName, sColumeName 和 sValue。

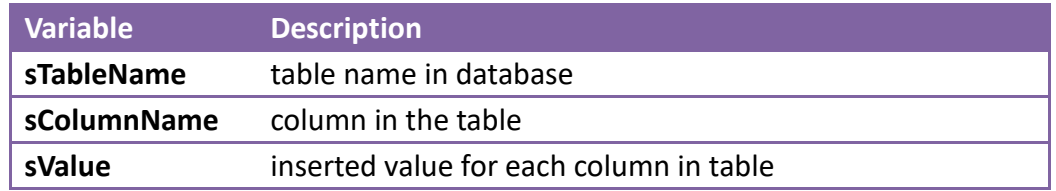

示例,它希望將值插入 table1,包括五個字段,id / iVar1 / iVar2 / fVar / sText。 因此並在 "txt 數據庫"的位置創建它。

請注意, colume 中 number 填充的列數應與 **sColumnName** 中的完全相同。

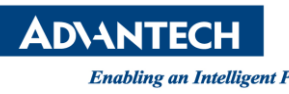

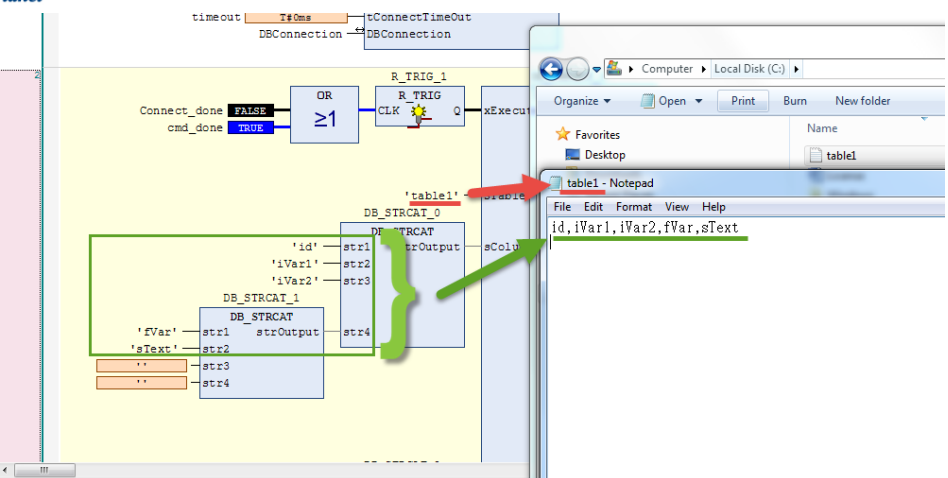

10. 填寫程序員想要插入的字段的值。

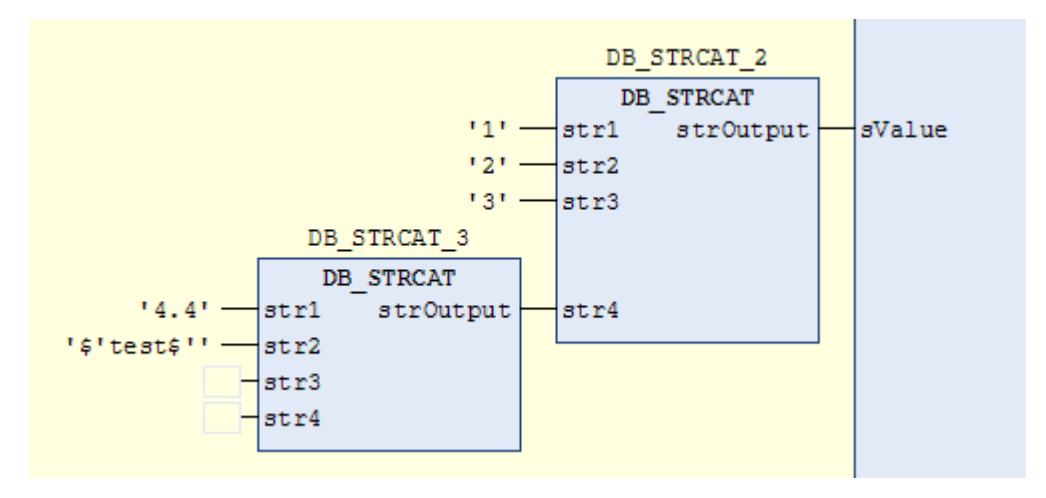

- 11. 將專案下載到 RTE 並監視。
- 12. 然後使 start\_connection 為 true 以啟用 POU\_INSERT。
- 13. 如果程序 RTE 運行, Advantech 數據庫代理和 txt 數據庫之間的過程是有效的。 insert 命令將根 據 MainTask 配置頁面中設置的間隔定期執行。

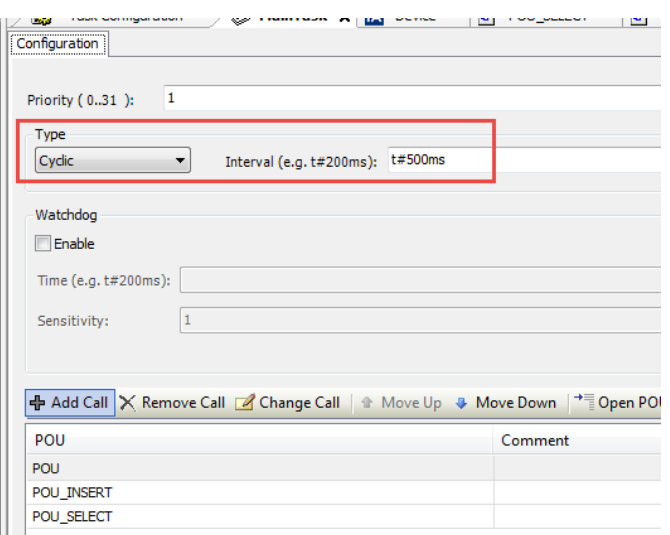

請注意,Advantech Database Agent 中的 **Idle timeout** 應大於 CODESYS MainTask 配置頁面中的周 期性間隔。 否則, Advantech Database Agent 將啟動 CODESYS RTE SQL 命令請求。

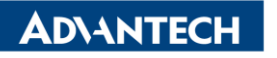

14. 打開 table1.txt 以確保將值插入 table1。

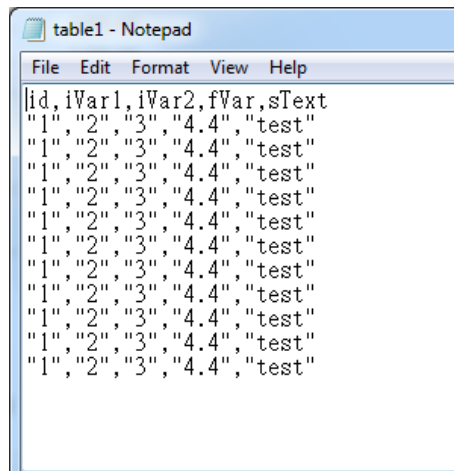

Note:

1. 如何實現"txt 資料庫"為另一台遠端電腦資料庫伺服器? Answer: 將 Advantech 數據庫代理放入數據庫所在的計算機中,讓 Advantech 數據庫示例程序 中的 sIPAddress 通過 IP 地址指向它。

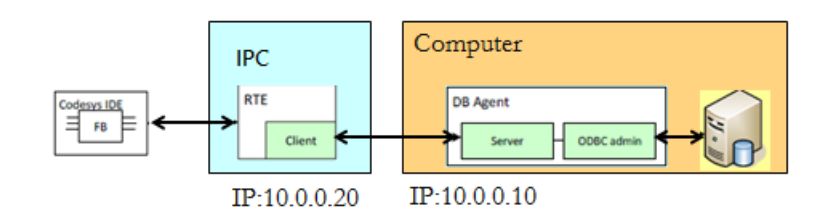

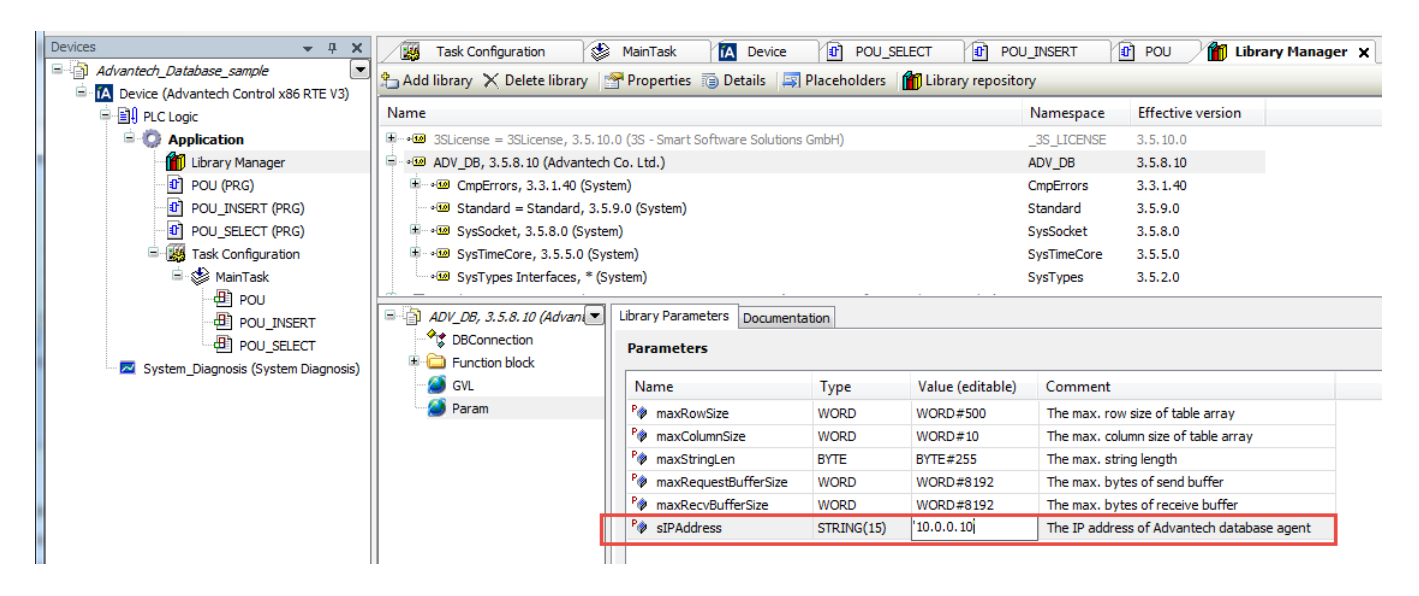

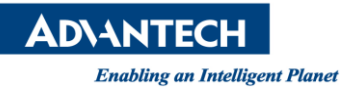

### 2. 如何使用 **POU** sample task

Answer:: 任務 POU 可以執行在變量 strCommand 中設置的任何 SQL 命令。 以下是示例, 將 strCommand 設置為字符串'select \* from table1.txt'。 返回 Array 將從 table1 恢復所選數據.

## **Pin Definition (in case of serial connection):**

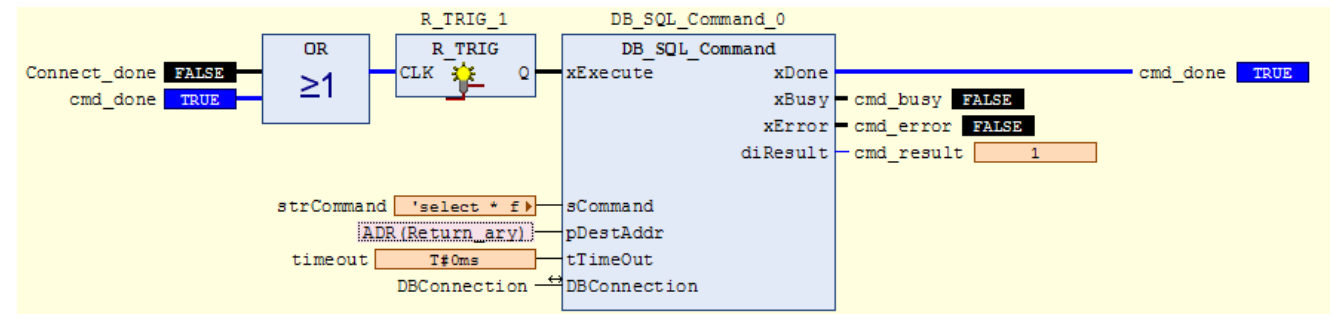

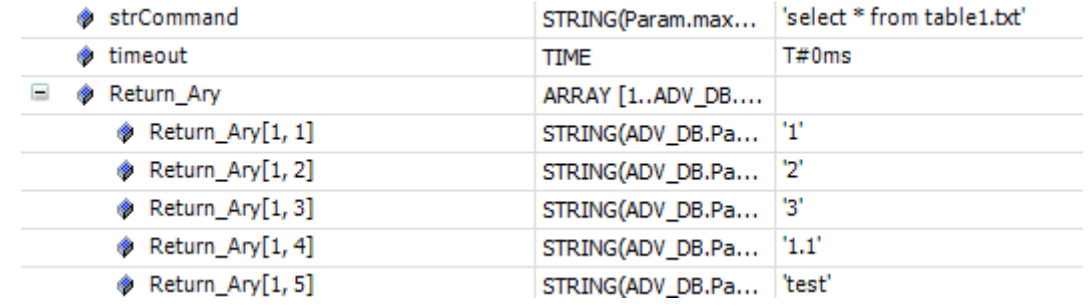

N/A

#### **Reference:**

N/A